**LARA CROFT, L'HÉROÏNE DE JEU VIDÉO LA LARA CROFT, L'HÉROÏNE DE JEU VIDÉO LA PLUS CÉLÈBRE AU MONDE, REVIENT SUR PLUS CÉLÈBRE AU MONDE, REVIENT SUR PC POUR SA PLUS GRANDE AVENTURE. PC POUR SA PLUS GRANDE AVENTURE.**

## **www.tombraider.com** Lara Croft Tomb Raider: The Angel of Darkness © Core Design Limited, 2003. Lara Croft, Tomb Raider and Core are registered trademarks of Core Design Ltd. Lara Croft Tomb Raider: L'Ange des Ténèbres, the Tomb Raider logo and the Core Design logo are trademarks of Core Design Ltd. Eidos Interactive and the Eidos logo are trademarks of the Eidos Group of Companies. All rights reserved.

**CONFIGURATION REQUISE :** Windows ® 98se / ME / 2000 / XP (Windows ® 95 et NT4 NON ACCEPTES) Pentium ® III 500 MHz (ou équivalent) 128 Mo de RAM Carte graphique 3D 16 Mo (TnL Hardware) 100% compatible DirectX ® 9 Carte son 100% compatible Direct X® 9 300 Mo d'espace libre sur disque dur Direct X ® 9 (inclus) Souris et clavier

**RECOMMANDÉE :** Windows XP ou 2000 Pentium ® 4 1.5 GHz ou supérieur (ou équivalent) Carte graphique 3D 128 Mo (TnL Hardware) 100% compatible DirectX ® 9 Carte son compatible EAX2 100 % accélérée 3D en Hardware

**Accusée du meurtre de Werner von Accusée du meurtre de Werner von Croy, son ancien mentor, Lara est une Croy, son ancien mentor, Lara est une fugitive pourchassée. Pour se laver fugitive pourchassée. Pour se laver de tout soupçon, elle n'a d'autre de tout soupçon, elle n'a d'autre choix que d'affronter une société choix que d'affronter une société secrète vouée à contrôler le monde. secrète vouée à contrôler le monde.**

**Une ambiance totalement ambiance totalement nouvelle, un scénario explosif,**  nouvelle, un scénario explosif,<br>des phases d'action à couper le **souffle, Tomb Raider : L'Ange des Ténèbres est bien plus qu'un simple jeu. C'est l'expérience ludique ultime, une bombe qui va vous laisser sans voix !**  $\frac{1}{\pi} \text{source} \cdot \text{source} \cdot \text{$ choix que d'affronter une société<br>
secrète vouée à contrôler le monde.<br>
une ambiance totalement<br>
nouvelle, un scénario explosif,<br>
des phases d'action à couper le<br>
souffle, romb raider : L'Ange des<br>
rénèbres est bien plus

www negi int

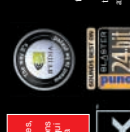

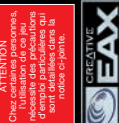

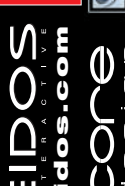

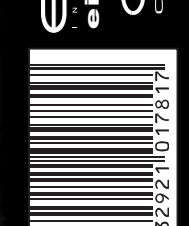

**COLOB** LARA CROFT TOMB RAIDER : L'Ange des Ténèbres" **LARA CROFT TOMB RAIDER : L'Ange des Ténèbres**

EIDOS

www.pegi.info

PC PC CD-ROM

PTOADPFR87

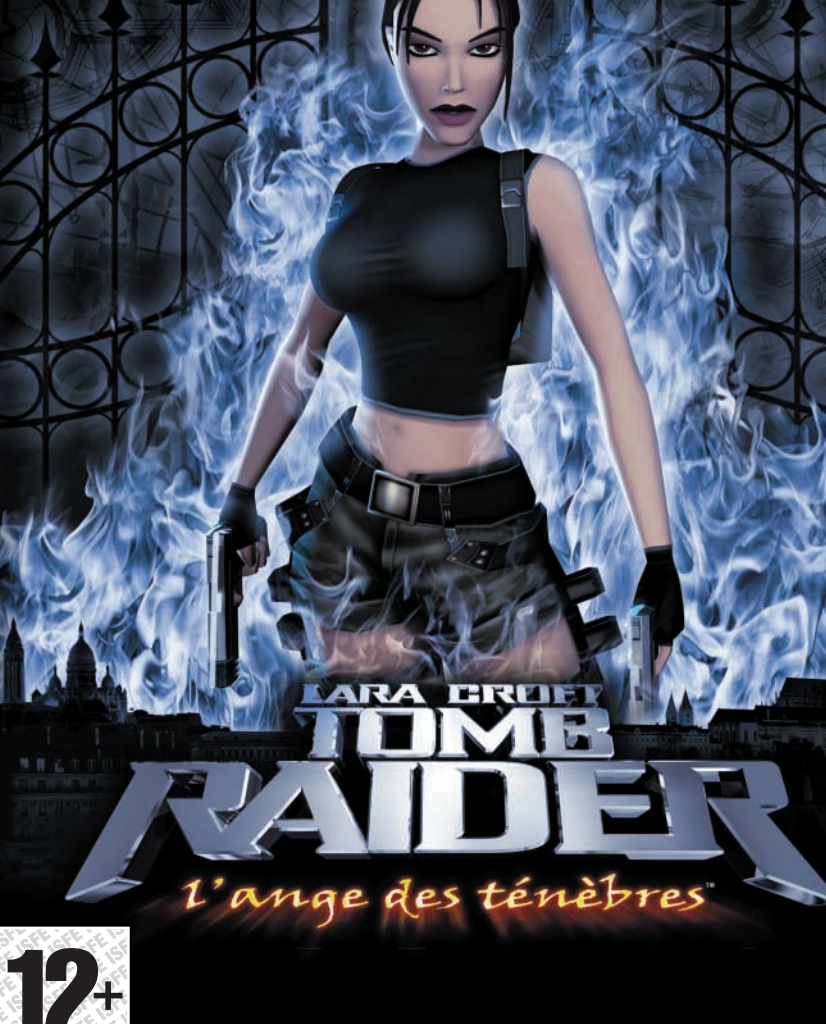

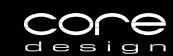

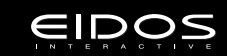

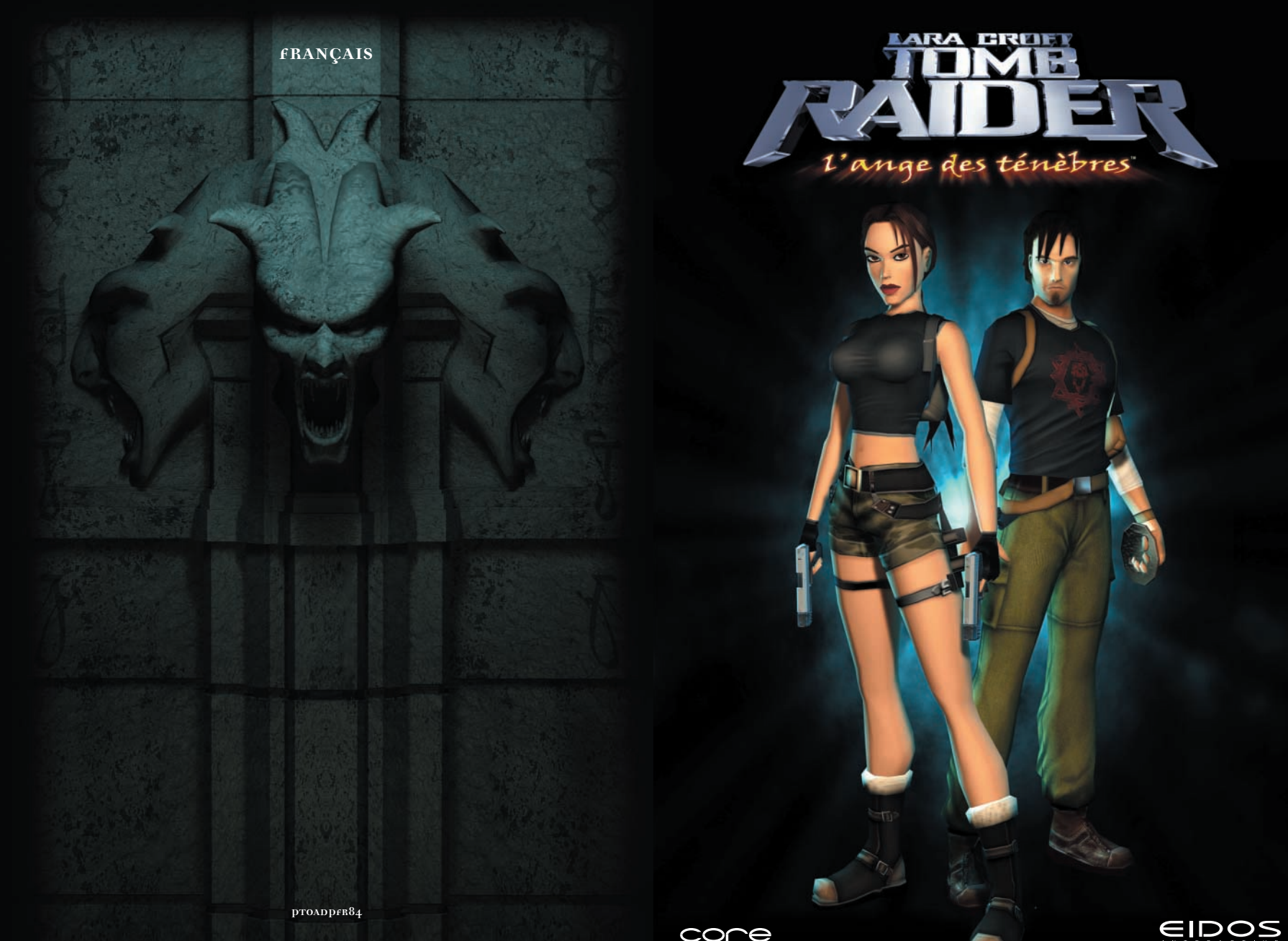

Lara Croft Tomb Raider: The Angel of Darkness © Core Design Limited, 2003. Lara Croft, Tomb Raider and Core are registered trademarks of Core Design Ltd. Lara Croft Tomb Raider: L'Ange des Ténèbres,<br>the Tomb Raider logo an

CONG

**eidos.com**

€

#### **INSTALLATION**

Quittez toutes les applications en cours et fermez toutes les fenêtres sur votre Bureau.

Insérez le CD-ROM de Tomb Raider : L'Ange des Ténèbres dans votre lecteur de CD-ROM. Lorsque vous refermez le lecteur, le menu d'installation de Tomb Raider s'affiche à l'écran.

Si la fonction d'exécution automatique est désactivée, le menu ne s'affiche pas. Pour accéder manuellement au menu d'installation, suivez les instructions suivantes.

Double-cliquez sur l'icone 'Poste de travail' de votre Bureau puis sur l'icone de votre lecteur de CD-ROM qui apparaît dans la nouvelle fenêtre. Enfin, double-cliquez sur 'autorun.exe' pour afficher le menu d'installation.

Suivez alors les instructions qui s'affichent à l'écran afin de procéder à l'installation du jeu.

Une fois le jeu installé, vous avez le choix entre les options suivantes : jouer au jeu, quitter sans jouer au jeu ou consulter le fichier LisezMoi. Reportez-vous au fichier LisezMoi pour connaître les mises à jour, les changements apportés au manuel et des solutions de dépannage pour résoudre d'éventuels problèmes techniques.

TRAOD PC MAN Fre v02a  $6/11/03$  6: $\frac{1}{4}$  PM Page 3

*Bureau national central. Paris*<br>Commissaire Mirepoix, Bureau des affaires criminelles extraordinaires.<br>A l'attention de la Préfecture de Police.

# **RAPPORT SUR LES RECENTS MEURTRES EN SERIES DANS LA CAPITALE**

A ce jour, nous ne détenons aucun indice sérieux ou

d'une femme qui aurait quitté l'appartement de la dernière u une viene que victime, le professeur Werner Von Croy, à l'heure présumée du crime. Il s'agirait d'une femme de type européen, cheveux bruns, environ 1m80, de faible corpulence. Elle portait un pantalon et une veste en jeans et ses cheveux étaient coiffés en queue de cheval. Nous considérons qu'elle est dangereuse et probablement armée. Les agents de police ont

suspect crédible pour cette dernière série de meurtres du 'Monstrum' dans la capitale. Dix-sept victimes ont été mours au des la consequent donné le signalement

le suspect.<br>
le suspect.<br>
La presse à dramatisé cette derniere de Monstrum", en<br>
en la baptisant "La sombre passassinats similaires commées" ra prochant ces affaires d'assassinats similaires commis dans la capitale au cours de la dernière décennie et même de crimes barbares non élucidés qui remontent aux années<br>cinquante.<br>cinquante des liens manifestes entre c

La presse a dramatisé cette dernière vague de meurtres

cinquante.<br>
Mous avons constaté des liens manies dans des villes<br>
affaire et d'autres atrocités perpétrées dernières année<br>
affaire et d'autres aux la période des 50 dernières Nous avons constaté des liens manifestes entre cette européennes et ce, sur la période des 50 dernières années. entryconnes et contra les médecins légistes restent pour l'instant incapables d'expliquer les étranges éruptions métalliques constatées sur le corps de toutes les victimes. A ce jour, nous n'avons pu établir aucune corrélation pertinente entre les victimes, mais nombre d'entre elles semblent appartenir à des gangs<br>parisiens.<br>tent serait l'oeuvre d'un seul et même<br>tes corps ont é

de graffitis incompréhensibles, dénotant une sorte d'obsession rituelle. Nous n'avons pour le moment découvert

aucun survivant de ces attaques.

mais nombre attent d'une profonde psychose. Les corps ont été<br>
apparemment tout serait l'oeuvre d'un seul et été recouverte<br>
criminel atteint d'une profonde psychose. Les corps ont recouverte<br>
criminel de soches des crimes Apparemment tout serait l'oeuvre d'un seul et même profanés et les scènes des crimes ont toutes été recouvertes

> L'arrestation de la suspecte est notre priorité absolue.

de d'agir avec la plus grande prudence en appréhendant<br>l'ordre d'agir avec la plus grande prudence vague de meurtres<br>le suspect.

TRAOD\_PC\_MAN\_Fre\_v02a  $6/11/03$   $6:47$  PM Page 4

## **LANCEMENT**

Après la séquence d'introduction, vous serez invité à appuyer sur une touche pour atteindre le menu principal.

## **MENU PRINCIPAL**

Ce menu propose les options suivantes :

*Nouvelle partie* – pour incarner Lara dans sa toute nouvelle aventure.

*Charger partie* – pour afficher l'écran des sauvegardes, où vous pouvez choisir de charger une partie sauvegardée au préalable.

*Options* – pour consulter le menu des options.

*Suppléments* – pour afficher les bonus spéciaux.

## **MENU PAUSE**

Appuyez sur la touche Echap à tout moment pour mettre le jeu en pause.

## **MENU OPTIONS**

Ce menu propose les options suivantes :

*Audio* – le jeu configure automatiquement le son. Vous pouvez modifier ces réglages ici, si vous le désirez.

*Vidéo –* le jeu définit automatiquement les paramètres de qualité. Vous pouvez les modifier ici si vous le souhaitez.

TRAOD PC MAN Fre v02a  $6/11/03$  6: $\frac{1}{4}$  PM Page 5

*Commandes –* suivez les instructions à l'écran pour modifier la configuration des touches du clavier.

*Partie –* vous pouvez ici modifier les paramètres de jouabilité.

## **CONTROLE DES MENUS**

Pour naviguer dans les menus, utilisez les commandes suivantes :

*Touches fléchées –* pour changer de sélection.

*Touche Entrée –* pour valider une sélection.

*Touche Echap –* pour revenir à l'écran précédent.

## **CONTROLE DES CINEMATIQUES ET CONVERSATIONS**

Contrôlez les messages qui s'affichent à l'écran au cours des cinématiques ou des conversations en utilisant la touche Entrée pour accélérer le passage des dialogues ou confirmer des messages.

## **COMMANDES DE LARA CROFT & KURTIS TRENT**

#### **TOUCHES FLÉCHÉES :**

Ces touches vous permettent de déplacer Lara ou Kurtis à l'écran.

Les touches Gauche et Droite font pivoter le personnage sur lui-même, tandis que la touche Bas le fait reculer.

Vous pouvez également utiliser la souris pour faire pivoter votre personnage vers la gauche ou vers la droite.

5

#### **MAJ (MARCHER)**

Appuyez sur cette touche pour permuter les modes COURIR (par défaut) et MARCHER.

Tant que vous la maintenez enfoncée, les touches du curseur vous permettent marcher. Gauche et Droite provoquent des pas chassés, Haut vous fait avancer doucement et Bas vous fait reculer.

Lorsque MAJ est enfoncée, appuyez sur ALT pour effectuer un petit bond.

**ENTRÉE (DISCRÉTION)** Appuyez une fois pour passer en mode discrétion, puis de nouveau pour revenir en mode normal.

**TAB (INVENTAIRE)** Met le jeu en pause et affiche l'inventaire.

**ÉCHAP (PAUSE)** Active/Désactive la pause et affiche le menu qui lui est lié.

**BARRE ESPACE (ARMES)** Appuyez une fois pour dégainer l'arme sélectionnée, appuyez à nouveau pour rengainer.

#### **PAVÉ NUM. 0 (SPRINT)**

Pour sprinter, maintenez cette touche enfoncée pendant que vous courez.

*Remarque : Lara doit au préalable récupérer l'amélioration "bas du corps" appropriée. Elle vous préviendra lorsqu'elle se sentira assez forte pour un sprint.*

#### **PAVÉ NUM. 1 (SE BAISSER)**

Gardez cette touche enfoncée pour vous baisser et utilisez les touches fléchées pour vous déplacer. Relâchez pour reprendre une posture normale.

Lorsque cette touche est enfoncée, appuyez sur Entrée pour ramper comme un commando.

TRAOD PC MAN Fre v02a  $6/11/03$  6: $\frac{1}{4}$  PM Page 7

**ALT / BOUTON DROIT DE LA SOURIS (SAUT)** Appuyez sur cette touche pour sauter.

**CTRL / BOUTON GAUCHE DE LA SOURIS (ACTION)** Appuyez sur cette touche en mode Discrétion pour vous « coller » au mur.

Utilisez-la pour interagir avec les décors, engager la conversation avec des personnages, vous agripper à un rebord ou lâcher prise lors d'un balancement.

Appuyez sur Action au bord d'une corniche pour vous y suspendre.

Sans arme, à faible distance d'un adversaire, appuyez une fois pour donner un coup de poing, deux fois pour un enchaînement et gardez la touche enfoncée pour donner un coup de pied.

Arme en main, cette touche déclenche le tir.

#### **FIN (ROULADE)**

Appuyez pour faire une roulade et vous retourner.

#### **CAMÉRA**

Lorsque vous êtes statique, enfoncez la touche Pavé num 0, puis servez-vous des touches fléchées pour déplacer la vue depuis les yeux du personnage.

Lorsque Pavé num 0 est enfoncée, vous pouvez également utiliser la souris pour déplacer la caméra.

**SAUVEGARDE / CHARGEMENT RAPIDE** F5 – accès direct au menu Sauvegarder.

F9 – accès direct au menu Charger.

#### *JAUGE DE SANTÉ*

La jauge diminue lorsque vous perdez de l'énergie, et clignote en cas d'empoisonnement.

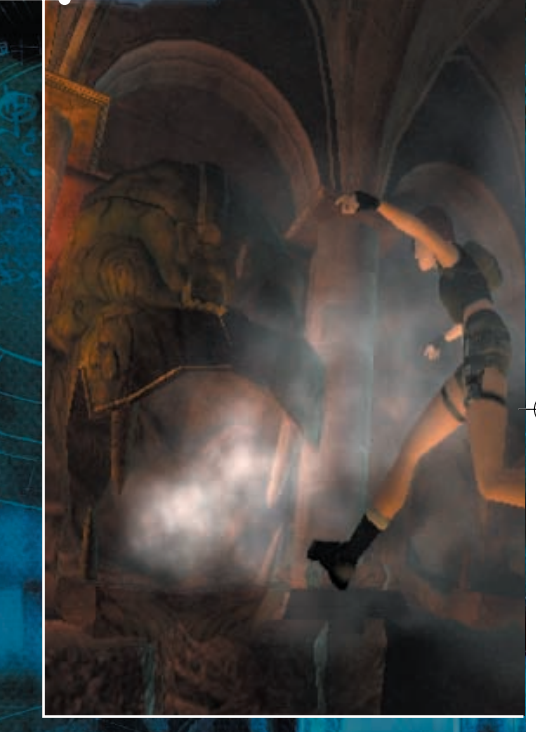

## *RESPIRATION/ACCROCHAGE (LARA)*

En apnée, la jauge se vide peu à peu. Lorsque vous êtes agrippé à un rebord, la jauge diminue.

## *ACCROCHAGE (KURTIS)*

8

ុ

Lorsque vous êtes agrippé à un rebord, la jauge diminue.

TRAOD\_PC\_MAN\_Fre\_v02a  $6/11/03$   $6/\sqrt[3]{7}$  PM Page 9

## *ICONE D'INTERACTION*

Cet icone indique que vous pouvez interagir avec un objet ou une scène.

*MARCHE*

Cet icone apparaît lorsque le mode Marche est activé.

## *JOURNAL DE VON CROY*

Cet icone apparaît quand de nouvelles informations sont disponibles.

## *ICONE D'AMÉLIORATION*

Cet icone apparaît si vous améliorez vos compétences.

TRAOD PC MAN Fre v02a  $6/11/03$  6:18 PM Page 10

## **AMELIORATION DES COMPETENCES (LARA SEULEMENT)**

Au cours de son aventure, Lara peut perfectionner ses compétences physiques en récupérant des améliorations. Par exemple, lorsqu'elle trouve une amélioration de "Bas du corps", elle peut sauter plus haut et plus loin qu'auparavant, ce qui lui permet de revenir sur ses pas et d'atteindre des zones qui lui étaient jusque là inaccessibles.

# **DEPLACEMENTS SPECIAUX DE LARA CROFT**

**NAGER Sous l'eau**

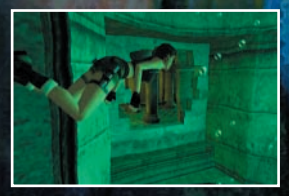

Lorsque Lara trouve un point d'eau profond, elle peut y plonger et nager. Elle est capable de retenir sa respiration pendant environ une minute, mais pas plus longtemps, sinon elle finit comme nourriture pour les poissons !

Lorsque vous nagez, utilisez les touches fléchées pour faire pivoter Lara dans la direction voulue et utilisez la touche Saut pour vous propulser.

#### **A la surface**

Utilisez les touches fléchées pour déplacer Lara à la surface de l'eau. Quand elle se trouve près du bord, appuyez sur Haut et la touche Action pour la faire sortir de l'eau.

## **GRIMPER SUR DES TUYAUX/ECHELLES**

Pour grimper sur des tuyaux ou à des échelles, approchez-vous de l'objet puis utilisez les touches fléchées pour

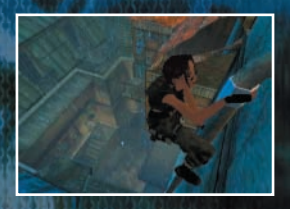

10

vous installer. Une fois en place, les touches fléchées vous permettent de monter ou descendre.

#### *Remarque : Kurtis Trent peut grimper aux échelles.*

#### **SE BALANCER**

Lorsqu'il est possible de se balancer de barre en barre pour passer un trou, placez simplement Lara sous la première barre et appuyez sur la touche Saut. Une fois qu'elle est accrochée, appuyez sur la touche fléchée Haut pour qu'elle avance en se balançant.

Appuyez sur la touche Action pour lâcher prise.

## **ACTIONS GENERALES**

## **AVANCER A LA FORCE DES BRAS**

Pour que votre personnage se pende par les mains à un câble, placez-le juste sous celui-ci et appuyez sur la touche Saut. Utilisez les touches fléchées pour progresser et la touche Se Baisser pour replier vos jambes afin d'éviter des obstacles.

#### **POUSSER/TIRER**

On peut pousser et tirer certains objets. Placez le personnage près de l'objet et gardez enfoncée la touche Action. Lorsque le personnage a adopté la posture adéquate (si l'objet en question peut être manipulé), appuyez sur la touche Haut pour pousser ou la touche Bas pour tirer.

#### **SAUTER, S'ACCROCHER, SE FAUFILER**

Pour sauter, appuyez simplement sur la touche Saut. Pour déterminer la direction de votre saut, appuyez simultanément sur les touches fléchées.

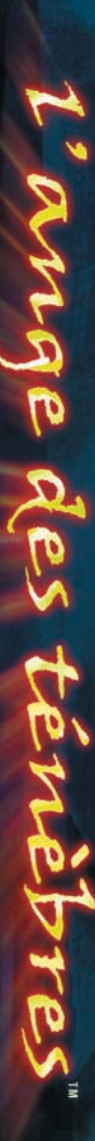

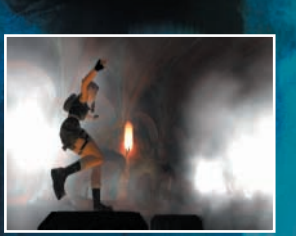

Pour atteindre des prises lointaines, vous devez sauter puis vous accrocher. Pour ce faire, appuyez sur la touche Saut ainsi que sur la touche Haut, relâchez la touche Saut et, à l'apogée du bond, appuyez sur la touche Action et maintenez-la enfoncée jusqu'à ce que Lara ou Kurtis ait attrapé le rebord. Vous pouvez alors relâcher la touche. Une fois en place, utilisez les touches fléchées de côté pour vous déplacer le long du rebord et sur la touche Haut pour grimper sur la corniche.

Pour lâcher prise, appuyez sur la touche Action, mais n'oubliez pas qu'une jauge d'accrochage vide produit le même effet ! La jauge apparaît au moment où vous vous accrochez.

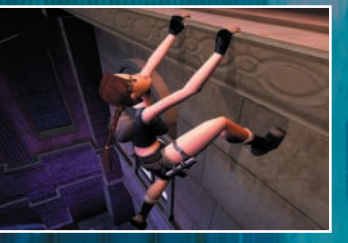

## **JAUGE D'ACCROCHAGE**

Lara et Kurtis sont particulièrement forts et agiles, mais même eux ne peuvent rester suspendus indéfiniment dans le vide. Quand l'un d'eux se tient à un rebord, une jauge d'accrochage s'affiche à l'écran. La jauge se met alors à diminuer jusqu'à être vide. Si rien ne bloque sa chute, le personnage lâche alors prise.

La jauge se remplit automatiquement entre deux accrochages.

TRAOD PC MAN Fre\_v02a  $6/11/03$   $6:\frac{1}{8}$  PM Page 13

#### **SE RATTRAPER AU REBORD**

Si votre personnage glisse désespérément le long d'une pente, appuyez sur la touche Action pour qu'il s'accroche à un rebord avant de tomber.

#### **INTERAGIR AVEC L'ENVIRONNEMENT**

Lara et Kurtis peuvent tous deux interagir avec leur environnement, en ouvrant une porte par exemple. Pour cela, approchez-vous de la porte et arrêtez-vous devant pour faire apparaître l'icone en forme de main, puis appuyez sur Action pour déclencher l'interaction (ici, l'ouverture de la porte).

Lara ou Kurtis peuvent également passer par des fenêtres ou monter sur des caisses. Pour effectuer ces actions, approchez-vous de l'objet et si votre personnage peut grimper ou se glisser dans l'ouverture, il le fera automatiquement.

#### **ATTAQUER**

Appuyez sur la touche Armes pour dégainer l'arme actuellement sélectionnée depuis l'inventaire, appuyez à nouveau pour rengainer. Arme en main, appuyez sur la touche Action pour tirer et la touche Roulade pour changer de cible.

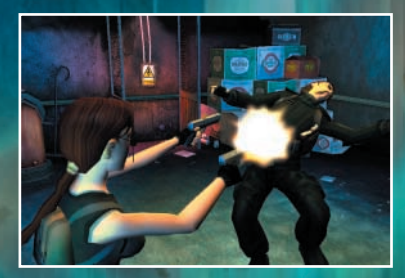

Lara et Kurtis peuvent se battre à mains nues à n'importe quel moment : à proximité d'un adversaire, appuyez rapidement une fois sur la touche Action pour donner un coup de poing, deux fois pour un enchaînement et gardez-la enfoncée pour donner un coup de pied.

## **DISCRETION**

Pour que Lara et Kurtis évitent de se faire repérer, ils peuvent adopter le mode Discrétion en appuyant sur la touche du même nom. Utilisez également cette touche pour revenir en mode normal.

Lara peut également attraper ses ennemis par le cou en appuyant sur la touche Action lorsqu'elle se trouve juste derrière l'un d'entre eux, s'il ne se méfie pas .

En mode Discrétion, si votre personnage jouxte une surface plane verticale, appuyez sur la touche Action pour vous « coller » au mur. Utilisez les touches fléchées Gauche et Droite pour jeter un coup d'œil discret au-delà d'un coin. Appuyez à nouveau sur la touche Action pour revenir en mode Discrétion.

*N'oubliez pas que le mode Discrétion est conçu pour « courir silencieusement » et que lorsque vous passez dans le champ visuel d'un ennemi, il est immédiatement conscient de votre présence.*

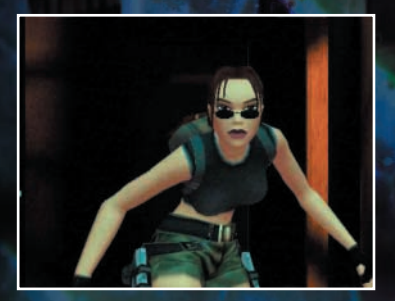

TRAOD PC MAN Fre v02a  $6/11/03$  6:18 PM Page 15

## **JAUGES DE SANTE**

Deux jauges indiquent l'état de santé courant de Lara ou Kurtis :

*Jauge de santé standard* – lorsque cette jauge se vide complètement, Miss Croft ou M. Trent ne sont plus de ce monde ! Si Lara ou Kurtis sont empoisonnés ou respirent un gaz toxique, cette jauge clignote en vert et commence à diminuer. Pour annuler les effets du poison, sélectionnez un objet de soins dans l'inventaire. Pour remédier aux nuages toxiques, essayez de quitter la zone ou d'utiliser un respirateur !

*Jauge de respiration* – lorsque vous nagez sous l'eau, cette jauge se met à diminuer. Quand elle atteint zéro, la jauge de santé standard de Lara commence à baisser au même rythme. Si vous ne refaites pas surface avant qu'elle se vide à son tour, vous savez ce qui va se passer…

## **BONUS**

Nos héros peuvent récupérer des objets et les ranger dans leur inventaire. Placez-les de manière à ce que l'objet que vous voulez ramasser soit à leurs pieds. Appuyez ensuite sur la touche Action pour qu'ils le prennent. Les ennemis lâchent souvent des objets, pensez à toujours fouiller les corps, au cas où.

## **INVENTAIRE**

En cours de partie, vous pouvez appuyez sur la touche TAB pour afficher l'inventaire. Utilisez les touches fléchées pour y naviguer et la touche Entrée pour choisir un objet.

15

L'inventaire est divisé en sections, comme suit :

*Sauvegarder* – pour accéder aux options de sauvegarde.

*Charger* – pour voir les options de chargement.

*Armes* – toutes les armes que Lara or Kurtis récupèrent au cours de leurs aventures sont rangées ici. Pour utiliser une arme, placez le curseur dessus et appuyez sur la touche Entrée. Certaines armes peuvent être chargées avec différents types de munitions. Quand une arme de ce genre est mise en surbrillance, une sous option apparaît, vous permettant de combiner les munitions en suivant les instructions qui s'affichent à l'écran pour vous guider dans le processus de recharge.

> Au début du jeu, Lara ne possède aucune arme et ne dispose donc que de ses compétences en combat au corps à corps.

*Objets* – tous les objets intéressants que Lara et Kurtis accumulent sont rangés dans cette section. Pour utiliser un objet, sélectionnez-le et appuyez sur la touche Entrée. Au début du jeu, Lara ne dispose pour seul indice que d'un fax taché de sang.

*Santé* – parmi tous les objets que Lara et Kurtis récupèrent, un grand nombre permet d'agir sur leur état de santé, que ce soit des antidotes, des bandages ou des trousses de secours normales. Tous les objets de ce genre sont rangés dans cette catégorie. Les bonus de santé vous permettent de restaurer la santé de Lara de façon plus ou moins efficace. Pour appliquer l'un de ces traitements, appuyez sur la touche Entrée. Lara commence son aventure avec deux bandages.

*Rappelez-vous que Lara et Kurtis ont des inventaires individuels et ne peuvent accéder qu'au leur.*

Appuyez sur la touche TAB pour quitter l'inventaire et reprendre la partie.

TRAOD PC MAN Fre v02a  $6/11/03$  6:18 PM Page 17

## **LE JOURNAL DE VON CROY**

Au cours de son séjour à Paris, Lara découvre le journal de Werner Von Croy. Lorsqu'elle le récupère, le journal devient une nouvelle option de son inventaire. Il contient des indices, des astuces et des pense-bêtes… Consultez-le fréquemment, car les informations qu'il recèle sont mises à jour et peuvent s'avérer très précieuses !

Pour ouvrir le journal, affichez l'inventaire et sélectionnez le Journal. Utilisez les flèches Haut et Bas pour sélectionner un élément du sommaire et appuyez sur la touche Entrée pour afficher le chapitre correspondant. Utilisez alors les flèches Gauche et Droite pour tourner les pages.

Appuyez sur la touche Echap pour fermer le journal et revenir à l'inventaire.

# SAUVEGARDER LA PARTIE

Pour sauvegarder la partie à tout moment, ouvrez l'inventaire en appuyant sur la touche TAB et sélectionnez l'option Sauvegarder. Choisissez un emplacement et appuyez sur la touche Entrée. Votre fichier sauvegardé est alors automatiquement nommé. Si vous désirez écraser un emplacement déjà utilisé, placez-vous dessus et appuyez sur la touche Entrée.

Il vous est possible d'accéder directement au menu Sauvegarder en appuyant sur la touche F5.

## **CHARGER UNE PARTIE**

Pour charger une partie préalablement sauvegardée, affichez l'inventaire, sélectionnez l'option Charger et choisissez la partie que vous souhaitez poursuivre. Appuyez alors sur la touche Entrée pour effectuer le chargement.

Il vous est possible d'accéder directement au menu Charger en appuyant sur la touche F9.

TRAOD\_PC\_MAN\_Fre\_v02a  $6/11/03$  6: $\frac{18}{18}$  PM Page 18

#### **CREDITS**

*Programmeur PC* Duncan Hopkins

*Programmeur principal Animateur principal*

*Concepteur principal Graphiste principal*

Richard Flower Mark Donald

Andrea Cordella

*Programmeurs système*  Neil Topham

*Moteur d'animations Moteur d'arrière-plan* **Richard Flower** 

*I.A. Moteur de contrôle* **Stephane Denis** 

*Moteur physique Programmeur effets* Ray Tran

*Programmeurs des caméras* Mac Avory James Graves Stuart Yarham

*Script des niveaux Programmation supplémentaire PC*

Paul Field Gavin Rummery

Paschal McGuire

*<i>Animateurs*<br>Matt Furniss

Phil Chapman Matt Furniss Graham Gallagher

Matt Charlesworth Fergus Duggan Wayne Elliott Simeon Furniss Andy Gibson Herod Gilani Damon Godley James Kenny ----- Jamie Morton<br>Jerry Oldreive ---- Darren Price ----- David Reading

*Graphistes*

David Reading Ady Smith Gary Tonge

*Compositeurs Orchestration*

*Orchestre* The London Symphony Orchestra

Martin Iveson & Peter Connelly

*Chef d'orchestre Studio d'enregistrement* **Abbey Road Studios** 

> *Ingénieur du son* Peter Cobbin

> > 18

TRAOD PC MAN Fre v02a  $6/11/03$  6:19 PM Page 19

*Effets sonores Audios cinématiques* Martin Iveson **Peter Connelly** 

> *Programmation systèmes audio* Nigel James Brown

*Concepteur et écrivain principal* Murti Schofield

*Concepteurs* Mark Donald James Kenny Richard Morton

*Scénariste* Graham Gallagher

*Texte du manuel Conception du manuel* Andrew Cockell Amanda Holmes

> *Narration et casting (version anglaise)* Phil Morris, Allinthegame Ltd.

> > *Voix de Lara Croft* Françoise Cadol

*Voix de Kurtis Trent Voix de Eckhardt* Cyril Mourali

*Graphismes des cinématiques* Attitude Studios

*Directeur cinématiques Producteur cinématiques* Anne-Christine Gasc

> *Cinématiques supplémentaires* Axis Animations

*CQ*<br>Stuart Abrahart David Ward Stuart Abrahart Richard Apperley Hayos Fatunmbi Lance Moreland James Shipley **Oliver Clarke-Smith** 

*Producteur* Andrew Watt

*Producteurs exécutifs* Jeremy Heath-Smith

*Un grand merci à* Colette Barber Sue Mallet Sandrine Nguyen

19

TRAOD\_PC\_MAN\_Fre\_v02a 6/11/03 6:  $\frac{1}{3}$  PM Page 20

## **7 j/7 - 24 h/24 - 08 91 67 00 01 (0,23 €/mn) · www.cinestore.com**

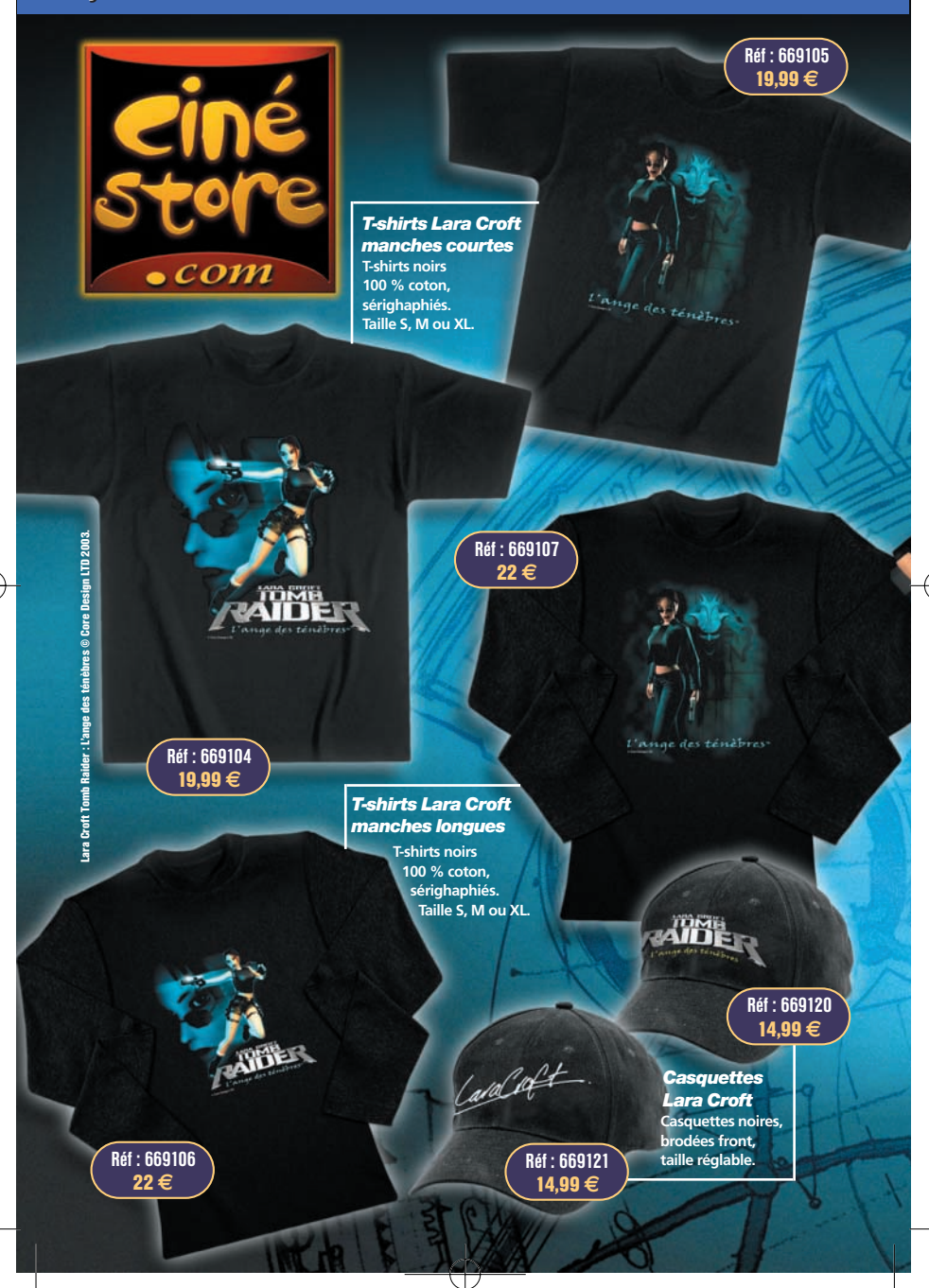

TRAOD PC MAN Fre v02a  $6/11/03$  6:19 PM Page 21

## **- Le site des passionnés du cinéma - Séries TV - Cartoons**

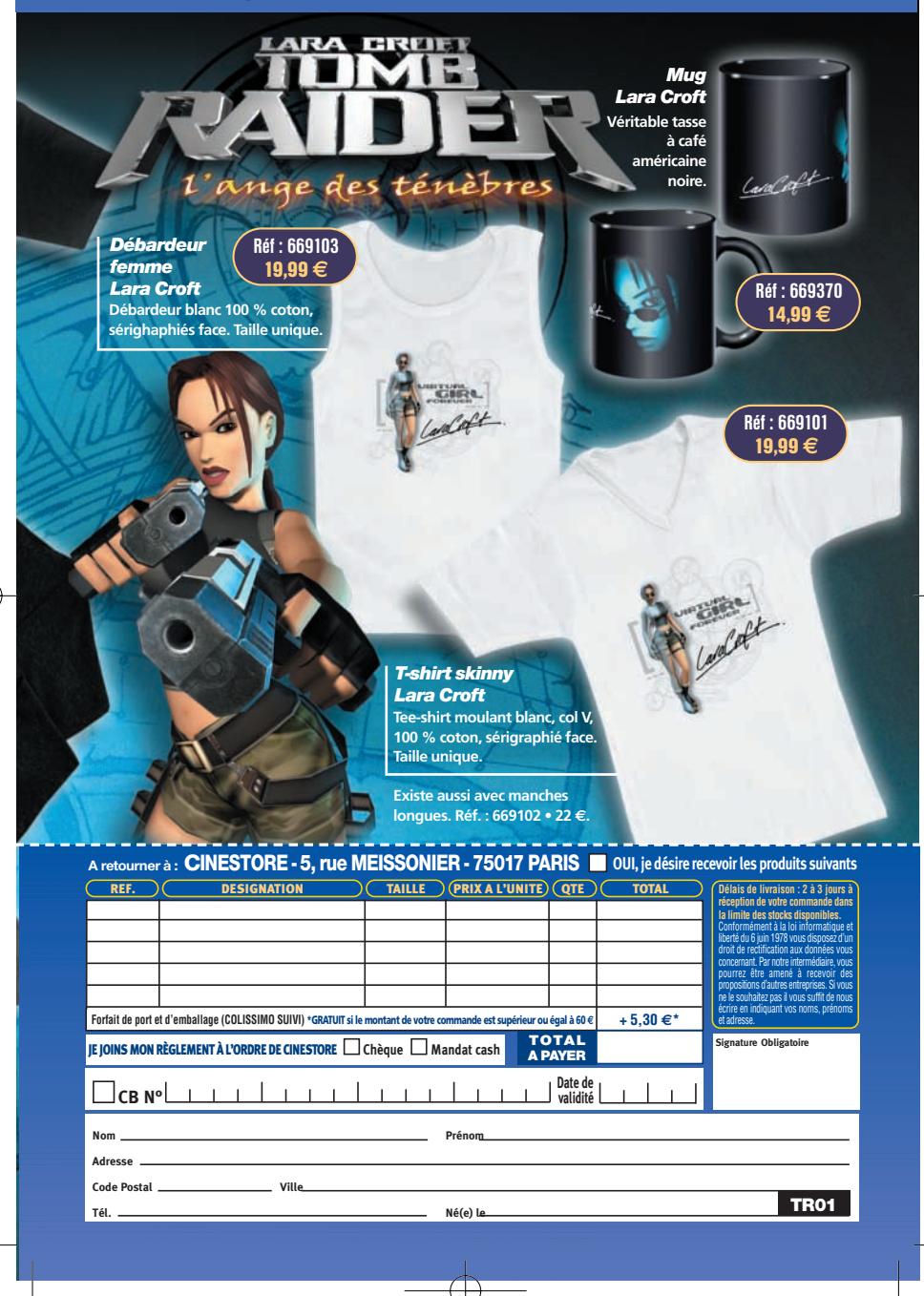

#### **GARANTIE**

Déclaration de droits de propriété intellectuelle et de garantie limitée Eidos

#### **Avis**

Eidos Interactive Limited (« Eidos ») se réserve le droit d'apporter des modifications et des améliorations à ce produit à tout moment et sans préavis.

Eidos ne fait aucune garantie, condition ou représentation, expresse ou implicite, concernant ce manuel, sa qualité, sa commerciabilité ou son adéquation à un but particulier.

Tous les personnages et noms de marques apparaissant dans ce jeu sont fictifs et toute similarité avec des personnes ou organisations existantes serait une pure coïncidence.

## **Garantie limitée Eidos**

Eidos garantit à l'acheteur d'origine de ce produit logiciel informatique que le support d'enregistrement sur lequel les programmes logiciels ont été enregistrés ne rencontrera, dans des conditions normales d'utilisation, aucune défaillance en termes de matériaux ou de fabrication pendant une période de 90 jours à compter de la date d'achat. L'entière responsabilité de Eidos dans le cadre de cette garantie limitée sera, à sa seule discrétion, de réparer ou de remplacer tout support défectueux, à condition que le produit d'origine soit renvoyé à Eidos dans son état initial à l'adresse mentionnée ci-dessous, accompagné d'une preuve d'achat datée, d'une description de la défaillance et d'une adresse à laquelle le produit doit vous être renvoyé. Cette garantie ne s'applique pas aux supports ayant fait l'objet d'une mauvaise utilisation ou aux supports endommagés ou excessivement usés.

CETTE GARANTIE LIMITÉE NE S'APPLIQUE PAS AUX PROGRAMMES LOGICIELS EUX-MÊMES QUI SONT FOURNIS « TELS QUELS » ET SANS GARANTIE OU REPRÉSENTATION QUELLE QU'ELLE SOIT. DANS LA LIMITE DES DISPOSITIONS PRÉVUES PAR LA LÉGISLATION EN VIGUEUR, EIDOS DÉCLINE TOUTE GARANTIE (Y COMPRIS, SANS LIMITATION, LES GARANTIES IMPLIQUÉES PAR LA LOI, LES STATUTS, L'USAGE OU AUTRE) CONCERNANT LA COMMERCIABILITÉ, LA QUALITÉ ET/OU L'ADÉQUATION À UN BUT PARTICULIER DE CE PRODUIT LOGICIEL INFORMATIQUE.

Cette garantie limitée vient s'ajouter à vos droits statutaires et n'y contrevient pas.

Adresse de Retour :

Eidos Interactive France, Service Consommateurs, 6 blvd, du Gal Leclerc, 92 115, Clichy Cedex - France

Il est conseillé d'envoyer vos jeux par courrier recommandé avec accusé de réception. Eidos n'est pas responsable des jeux disparus ou volés.

Attention : les frais d'expédition liés à l'envoi d'un jeu ou d'une partie de jeu ne seront pas remboursés.

## **Retour après expiration de la période de garantie :**

Passé le délai de 90 jours Eidos accepte de vous échanger le produit défectueux moyennant une participation forfaitaire de 15 Euros par produit (par chèque ou par mandat postal libellé à l'ordre de Eidos Interactive France). Renvoyez votre jeu à l'adresse indiquée ci-dessus accompagné de votre règlement, d'une preuve d'achat datée, de la description de la défaillance et d'une adresse à laquelle le produit doit vous être renvoyé.

Le tarif ci-dessus s'applique à la France Métropolitaine et pourra faire l'objet de modifications sans préavis.

TRAOD PC MAN Fre v02a  $6/11/03$  6: $\frac{1}{2}$  PM Page 23

#### **INFORMATIONS DE SÉCURITÉ**

#### **Prévention des risques d'épilepsie**

A LIRE AVANT TOUTE UTILISATION D'UN JEU VIDEO PAR VOUS-MEME OU PAR VOTRE ENFANT

- I. Précautions à prendre dans tous les cas pour l'utilisation d'un jeu vidéo • Evitez de jouer si vous êtes fatigué ou si vous manquez de sommeil.
	- Assurez-vous que vous jouez dans une pièce bien éclairée en modérant la luminosité de votre écran.
	- Lorsque vous utilisez un jeu vidéo susceptible d'être connecté à un écran, jouez à bonne distance de cet écran de télévision et aussi loin que le permet le cordon de raccordement.
	- En cours d'utilisation, faites des pauses de dix à quinze minutes toutes les heures.

#### II. – Avertissement sur l'épilepsie

Certaines personnes sont susceptibles de faire des crises d'épilepsie comportant, le cas échéant, des pertes de conscience à la vue, notamment, de certains types de stimulations lumineuses fortes : succession rapide d'images ou répétition de figures géométriques simples, d'éclairs ou d'explosions. Ces personnes s'exposent à des crises lorsqu'elles jouent à certains jeux vidéo comportant de telles stimulations, alors même qu'elles n'ont pas d'antécédent médical ou n'ont jamais été sujettes elles-mêmes à des crises d'épilepsie.

Si vous-même ou un membre de votre famille avez déjà présenté des symptômes liés à l'épilepsie (crise ou perte de conscience) en présence de stimulations lumineuses, consultez votre médecin avant toute utilisation.

Les parents se doivent également d'être particulièrement attentifs à leurs enfants lorsqu'ils jouent avec des jeux vidéo. Si vous-même ou votre enfant présentez un des symptômes suivants : vertige, trouble de la vision, contraction des yeux ou des muscles, trouble de l'orientation, mouvement involontaire ou convulsion, perte momentanée de conscience, il faut cesser immédiatement de jouer et consulter un médecin.

#### **Précautions à prendre**

Lisez attentivement le manuel d'instructions pour vous assurer que votre utilisation est correcte. Lorsque vous insérez ce disque dans votre ordinateur, placez-le toujours de sorte que la face de lecture souhaitée soit orientée vers le haut. Lorsque vous manipulez le disque, faites attention à ne pas en toucher la surface. Tenezle par les côtés. Veillez à ce que le disque soit propre et sans éraflures. Si vous constatez que la surface du disque est sale, essuyez-la délicatement avec un chiffon doux et sec. Ne laissez pas ce disque à proximité d'une source de chaleur et ne l'exposez pas directement à la lumière du soleil ou à une humidité excessive. Veillez à ne pas utiliser de disque fissuré, abîmé, de forme irrégulière ou ayant été réparé avec une bande adhésive. Cela pourrait en effet endommager votre PC.

#### **Autres informations importantes de santé et de sécurité**

Ce manuel d'instructions contient des informations importantes relatives à la santé et à la sécurité. Nous vous demandons de le lire attentivement et de comprendre ces informations avant d'utiliser ce logiciel.

#### **Attention : Evitez d'endommager votre téléviseur**

À ne pas utiliser avec certains moniteurs et écrans de télévision. Certaines télévisions (notamment les écrans translucides, les écrans à projection de face et les écrans plasma) peuvent être endommagés par l'utilisation de jeux vidéo. Les images statiques ou autres images présentées lorsque vous jouez à un jeu (ou lorsque vous mettez le jeu en pause ou en attente) peuvent causer des dommages permanents dans votre tube cathodique, et risquent de « fondre » sur l'écran, en créant une ombre permanente de l'image statique qui apparaîtra à tout moment, et ce même lorsque vous ne jouez pas. Consultez toujours le manuel de votre moniteur ou de l'écran de votre télévision ou contactez le fabricant pour vérifier que l'utilisation de jeux vidéo ne causera pas de dommages.

TRAOD PC MAN Fre v02a  $6/11/03$  6: $\frac{1}{2}$  PM Page 24

#### **SERVICES CONSOMMATEURS**

#### **Assistance, concours, astuces, solutions et infos 24h/24**

Vous avez besoin d'une assistance sur un jeu Eidos ? Vous cherchez une info ?

Vous êtes bloqué, il vous faut une astuce, des codes ou une solution complète pour un jeu Eidos ?

Consultez nos fiches techniques, les solutions, ainsi que toutes les astuces de vos jeux préférés grâce à nos services d'assistance automatisée 24h/24 et 7j/7 :

> Serveur vocal au 08 92 68 19 22\* Minitel 3615 EIDOS\* Site Internet http://www.eidos.com \*0,34 €/min, disponible 24h/24 (France uniquement)

#### **Assistance technique**

Vous rencontrez des problèmes à l'installation ou au lancement d'un jeu PC Eidos ? Vous avez besoin d'une assistance technique ?

N'hésitez pas à nous contacter après avoir lu attentivement les conseils suivants :

- Consultez d'abord le fichier « Lisezmoi » ou « Readme ». Ce fichier situé sur le CD-ROM contient des informations importantes de dernière minute et peut être la solution à votre problème.
- Vous pouvez également consulter les réponses aux questions fréquentes (les FAQ) et éventuellement obtenir une mise à jour du jeu (Patch) en visitant la rubrique support de notre site Internet :

http://www.eidos-france.fr/support/ (assistance technique uniquement)

- Si vous souhaitez nous téléphoner, afin de vous répondre le plus efficacement possible, appelez à proximité de votre ordinateur avec les informations suivantes : type de machine (nom, microprocesseur...), mémoire vive (RAM), marque, type de lecteur CD-ROM, de carte graphique et de carte son. N'oubliez pas de fournir le titre, la version du jeu ainsi que la description détaillée du problème rencontré. Transmettez toutes ces informations dans votre email ou votre courrier, si vous préférez nous écrire.
- Il est également utile de préparer un fichier de diagnostic avant de nous appeler, à l'aide du programme "DXDiag". Voici la marche à suivre :
- Cliquer sur Démarrer
- Cliquer sur Exécuter
- Saisir dxdiag
- Cliquer sur OK
- Cliquer sur Enregistrer toutes les informations et sauvegardez le fichier sur votre ordinateur.

Lors de votre appel au service d'Assistance technique, tenez à disposition une sortie papier de ce fichier ou ouvrez-le à l'écran. Si vous envoyez une question par e-mail ou par courrier, joignez ce fichier à votre message.

Vous pouvez nous contacter directement notre hotline technique au :

08 25 15 00 57 (Numéro Indigo - prix d'un appel normal).

Horaires d'ouverture : du lundi au vendredi de 10h à 19h, le samedi de 10h à 18h.

NOS TECHNICIENS NE POURRONT PAS REPONDRE AUX QUESTIONS RELATIVES AUX SOLUTIONS OU ASTUCES CONCERNANT NOS JEUX.

Vous pouvez aussi nous envoyer un email à partir de la page support de notre site Internet :

http://www.eidos-france.fr/support/ Cliquez sur l'icône Enveloppe en haut de la page (N'oubliez pas de nous fournir toutes les informations nécessaires - voir plus haut)

#### **Vous pouvez également nous écrire à :**

Eidos Interactive France Service Consommateurs 6 blvd, du Gal Leclerc 92 115, Clichy Cedex – France (N'oubliez pas de nous fournir toutes les informations nécessaires - voir plus haut) Pour être les premiers informés !

Pour être avisé de toutes les nouveautés Eidos, de la disponibilité des démos, des dernières images ou vidéos des jeux que vous attendez, des dates de sorties, des derniers concours et promotions, n'hésitez pas à vous inscrire sur notre site Internet pour recevoir notre bulletin, directement dans votre boite aux lettres email.

http://www.eidos-france.fr (rubrique newsletter)

Lara Croft Tomb Raider: The Angel of Darkness © Core Design Limited, 2003. Lara Croft, Tomb Raider and Core are registered trademarks of Core Design Ltd. Lara Croft Tomb Raider: L'Ange des Ténèbres, the Tomb Raider logo and the Core Design logo are trademarks of Core Design Ltd. Eidos Interactive and the Eidos logo are trademarks of the Eidos Group of Companies. All rights reserved.

Tous droits réservés. PRODUIT DESTINÉ UNIQUEMENT À UN USAGE DOMESTIQUE. Toute copie, adaptation, location, autorisation de jeu contre paiement, prêt, distribution, extraction, violation de protection de copie, revente, utilisation en galeries d'arcade, diffusion, performance publique et transmission sur Internet, par câble ou toute autre forme de télécommunications, ainsi que tout accès ou utilisation sans autorisation de ce produit ou de tout composant protégé par une marque commerciale ou par des droits de copyright, y compris ce manuel, est interdite.

Edité et Distribué par Eidos Interactive France - 6 bvd, du Gal Leclerc. 92115 Clichy Cedex France - SARL au capital de 7623 Euros - RCS Nanterre B 334 213 113